## **Prosedur Layanan SLKS**

#### **Persyaratan Usulan Satyalancana Karya Satya**

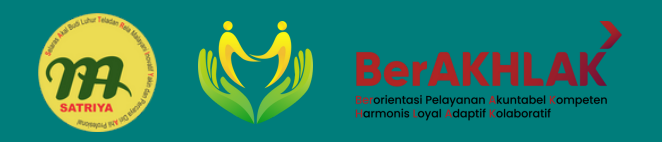

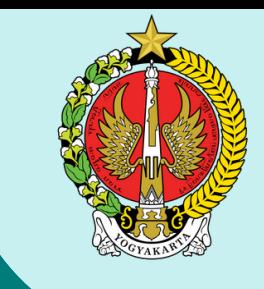

# **USUL SATYALANCANA KARYA SATYA PEMDA DIY**

## **Definisi Satyalancana Karya Satya**

Satyalancana Karya Satya adalah sebuah tanda penghargaan yang diberikan kepada Pegawai Negeri Sipil yang telah berbakti selama 10 atau 20 atau 30 tahun lebih secara terus menerus dan tidak terputus dengan menunjukkan kecakapan, kedisiplinan, kesetian dan pengabdian sehingga dapat dijadikan teladan bagi setiap pegawai lainnya.

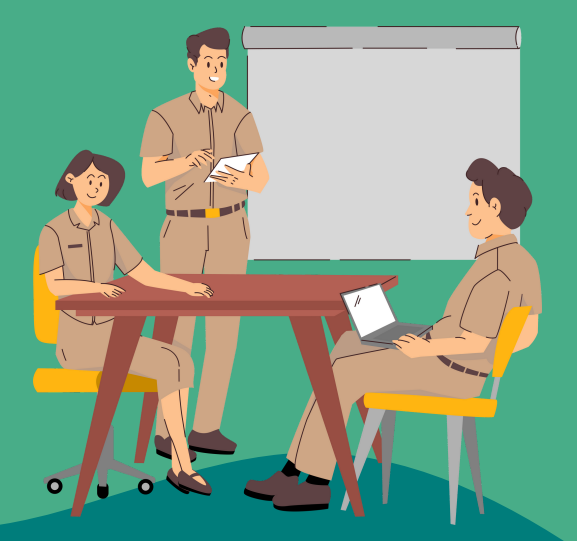

- 1.Dalam melaksanakan tugas senantiasa menunjukkan kesetiaan, pengabdian, kecakapan, kejujuran dan kedisiplinan.
- Telah memenuhi masa bekerja secara terus menerus dan tidak terputus: a. Paling singkat 10 2. tahun untuk Satyalancana Karya Satya Sepuluh Tahun. b. Paling singkat 20 tahun untuk Satyalancana Karya Satya Dua Puluh Tahun. c. Paling singkat 30 tahun untuk Satyalancana Karya Satya Tiga Puluh Tahun. Masa bekerja dimaksud adalah masa bekerja terhitung sejak Calon Pegawai Negeri Sipil sampai dengan bulan pengusulan Satyalancana Karya Satya (tidak termasuk tambahan masa bekerja di luar PNS).
- 3.Penghitungan masa kerja bagi PNS yang pernah dijatuhi hukuman disiplin sedang atau berat dimulai sejak berakhirnya hukuman disiplin.
- 4.Agar diprioritaskan masa kerja terlama dari setiap tahapan (10 tahun, 20 tahun dan 30 tahun) dan atau yang mendekati Batas Usia Pensiun (BUP).
- 5.Bagi PNS yang telah diusulkan dan atau mendapat penghargaan pada tahap tertentu untuk tidak diusulkan kembali pada tahap yang sama.
- 1.Pegawai Negeri Sipil memastikan data dan berkas diaplikasi Simpeg sudah lengkap dan benar
- 2.Perangkat Daerah mengusulkan nominatif usulan SLKS ke BKD melalui aplikasi SI-INFORMAN
- BKD melakukan verifikasi atas usulan Perangkat 3. Daerah dan melakukan entri usulan ke web SLKS

- membuat surat usulan SLKS yang ditandatangani Gubernur kepada Menteri Dalam Negeri 4.
- Proses verifikasi usulan SLKS daerah dilakukan 5. oleh Kemendagri dan Sekretariat Militer Presiden
- 6.Proses selesai dengan terbitnya Keputusan Presiden tentang SLKS
- 7.Pengambilan SK dan Piagam Penghargaan
- 8.Penyerahan Penghargaan pada acara HUT Republik Indonesia (opsional) di Yogyakarta

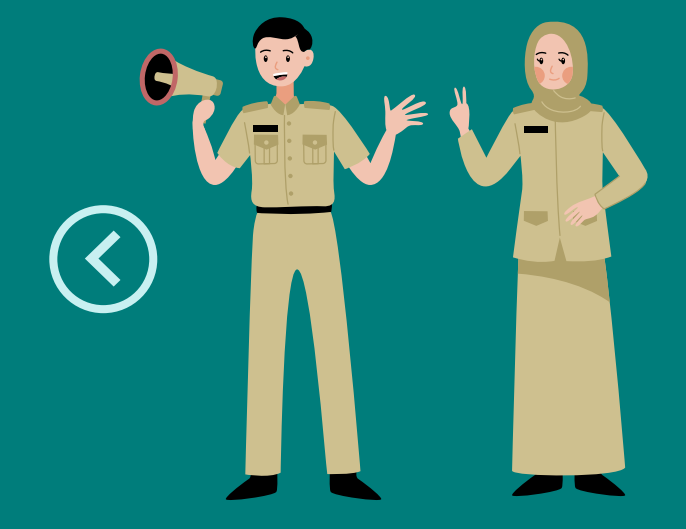

#### **Dasar Hukum**

- Undang-undang Nomor 20 1. Tahun 2009 tentang Gelar, Tanda Jasa, dan Tanda Kehormatan
- 2.Peraturan Pemerintah Nomor 1 Tahun 2010 tentang Dewan Gelar, Tanda Jasa, dan Tanda Kehormatan
- 3.Peraturan Pemerintah Nomor 35 Tahun 2010 tentang Pelaksanaan Undang-undang Nomor 20 Tahun 2009 tentang Dewan Gelar, Tanda Jasa, dan Tanda Kehormatan

Kemendagri

Pengusulan dapat dilaksanakan dengan tahapan sebagai berikut :

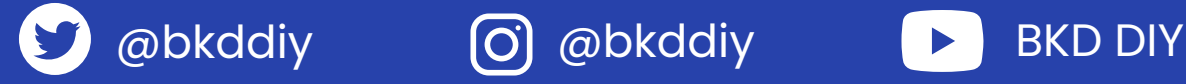

**Pilih Unor, Jenis, dan Pegawai yang akan diusulkan untuk menerima SLKS kemudian klik submit.**

*CATATAN! : Apabila admin OPD induk belum menetapkan alokasi, maka belum bisa melakukan proses pengajuan*

**4**

**Klik kotak edit untuk melengkapi berkas usulan SLKS atau kotak delete untuk menghapus pegawai dari daftar usulan.**

#### **PENETAPAN ALOKASI USULAN SLKS**

- 1.Admin Perangkat Daerah (induk) membagi alokasi sesuai alokasi total yang ditetapkan
- 2.Admin Perangkat Daerah (induk) melakukan pembagian kuota usulan sesuai dengan kebijakan Perangkat Daerah masing-masing. Setelah **DITETAPKAN ALOKASI** otomatis tidak dapat mengubah alokasi yang sudah ditetapkan.
- Setelah menetapkan alokasi, Perangkat Daerah membuat surat pengantar usulan 3. **SLKS**

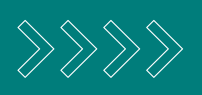

Pengisian Daftar Riwayat Hidup (DRH) Format DRH dapat di download pada aplikasi SI-Informan untuk **ditandatangani dan distempel instansi** (agar dapat dipastikan nomor, tanggal, TMT dan nama jabatan sesuai dengan SK yang diupload di aplikasi ASN Memayu/Simpeg) setelah ditandatangani dan distempel instansi agar diupload pada kolom DRH dalam bentuk Pdf.

Kelengkapan Berkas **1. Scan SK CPNS, 2. Scan SK Kenaikan Pangkat terakhir, 3. Scan SK Jabatan terakhir dan 4. Daftar Riwayat Hidup (tidak pernah dijatuhi hukuman disiplin sedang atau berat pada saat pengusulan) yang ditandatangani oleh Atasan Langsung** (Seluruh Berkas dalam bentuk Pdf.)

> **Pilih menu SLKS kemudian klik 1 Pengajuan**

> > **2**

**3**

**Setelah itu akan muncul daftar pegawai yang akan diajukan untuk menerima SLKS**

**5**

**Setelah klik kotak edit akan muncul kelangkapan berkas yang harus diupload.**

**6**

**Setelah melengkapi berkas dan kolom status sudah muncul tanda lengkap maka dapat klik ajukan untuk dilakukan verifikasi oleh admin BKD.**

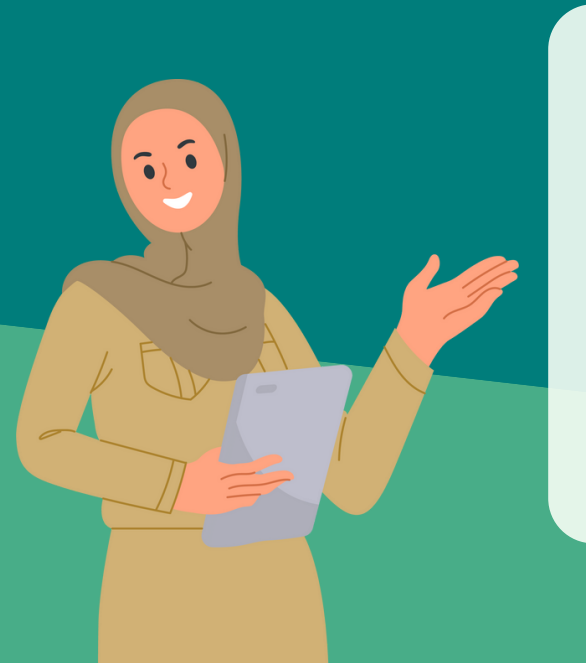

**Penyerahan Tanda Kehormatan Satyalancana Karya Satya Pemerintah Daerah Daerah Istimewa Yogyakarta disematkan pada Rangkaian Kegiatan Hari Ulang Tahun Republik Indonesia (opsional) atau disematkan pada Hari Ulang Tahun KORPRI Di Yogyakarta.**